## AM API

*di …… Maurizio Diana IU5HIV*

## DXActive by G8DNH

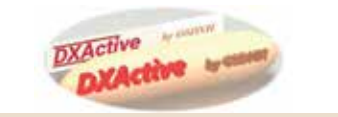

non si sa ancora se "DXActive"<br>
sarà solo un'app per cellu-<br>
lari, pure un'applicazione<br>
destion o entrambe perché il suo sarà solo un'app per celludesktop o entrambe, perché il suo autore, James G8DNH, ha dato il via a questo nuovo strumento per DXer volendolo rendere il più possibile inclusivo, ovvero tenendolo in fase sperimentale sino a quando avrà raccolto i suggerimenti di più radioamatori possibili al fine di modellare l'idea innovativa su cui si basa l'applicazione sulle preferenze dei futuri utilizzatori.

Qual è l'idea innovativa? Tutti i cluster funzionano raccogliendo la massa di spot fornendo solo delle opportunità di filtraggio su questa massa mentre DXActive raccoglie già in partenza solo gli spot appena rilevati sulla rete RBN o DXcluster inerenti alle DXpedition e a tutti quegli OM singoli che si trovano per lavoro o altro per certi periodi di tempo in country appetibili ai DXer in quanto la loro attivazione è rara, fornendo in più tutta una serie di info che vedremo in seguito. Quindi avrete in visualizzazione non la massa di spot che in ogni momento vengono inviati ma solo quelli mirati ai siti DX (… vi rendete conto del potenziale di

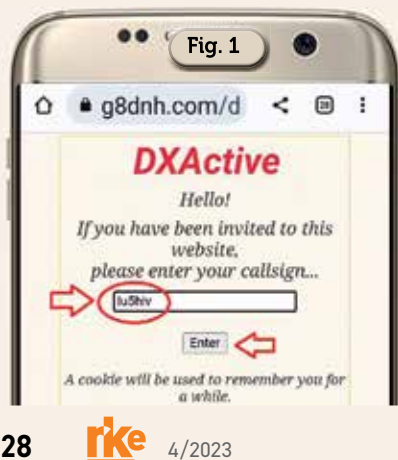

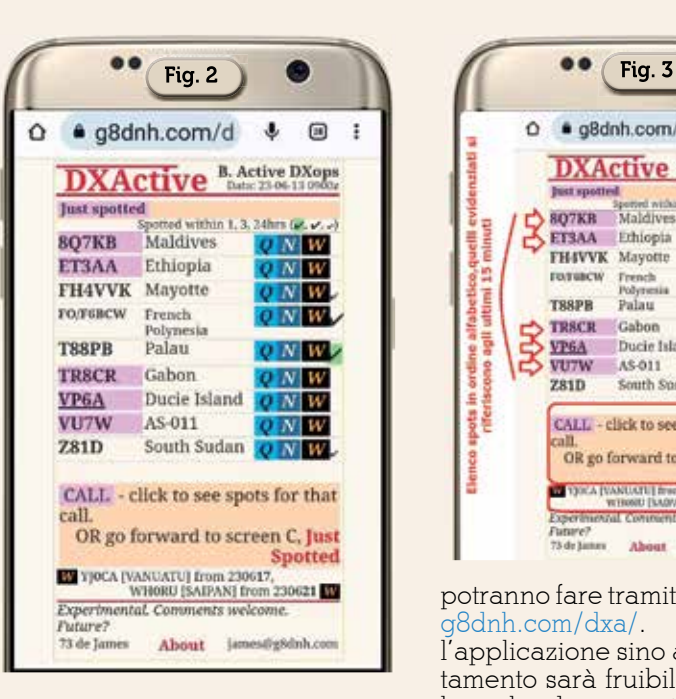

attualità e risparmio di tempo ?) e come dice simpaticamente il suo autore con cui ho avuto scambio di mail: "*il mio intento è darvi velocemente l'opportunità di scegliere tra correre alla vostra baracca radio o continuare lo shopping"*.

Per arrivare al suo scopo James G8DNH ha inviato un gran quantità di e-mail a una moltitudine di radioamatori invitandoli a provare l'applicazione e fornirgli in risposta alla sua mail james@g8dnh. com qualsiasi suggerimento sulle eventuali migliorie da fare. Se siete tra quelli che hanno ricevuto l'invito avrete a disposizione un link (https://g8dnh.com/dxa/ LOGIN.php) che vi permetterà di accedere alla pagina di login (Figura 1) dove immettendo il vostro nominativo e premendo il tasto "Enter" accederete all'applicazione, altrimenti tutti gli altri lo

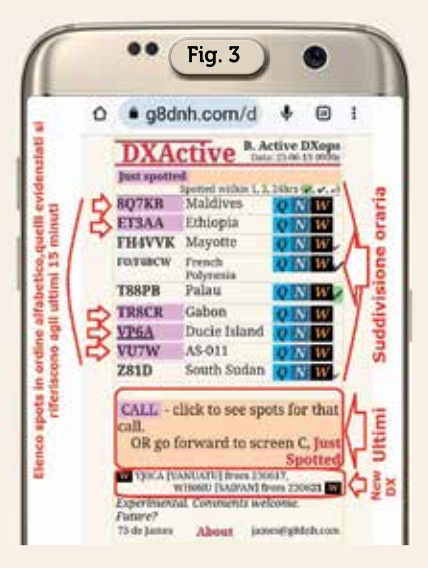

potranno fare tramite il link https:// g8dnh.com/dxa/. Naturalmente l'applicazione sino al suo completamento sarà fruibile sia da cellulare che da computer.

Per cominciare la visualizzazione di default dell'applicazione è quella di figura 2 dove al momento corrente sono visualizzati gli spot dei siti DX in ordine alfabetico (prima per numeri e poi per lettere), una suddivisione in ordine orario degli stessi e varie info cui accedere.

Nel dettaglio capiamo che (Figura 3) l'elenco degli spot è in ordine alfabetico e quelli evidenziati si riferiscono agli ultimi 15 minuti, gli altri sono suddivisi come tempo di uscita nell'arco di una, tre e 24 ore con tanto di segno di spunta diversificato. Inoltre da questa visualizzazione è possibile richiamare altre due schermate infatti cliccando sul riquadro in basso "C Just Spotted" potremo visualizzare l'elenco degli spot ultimi arrivati da 15 minuti (figura 4),

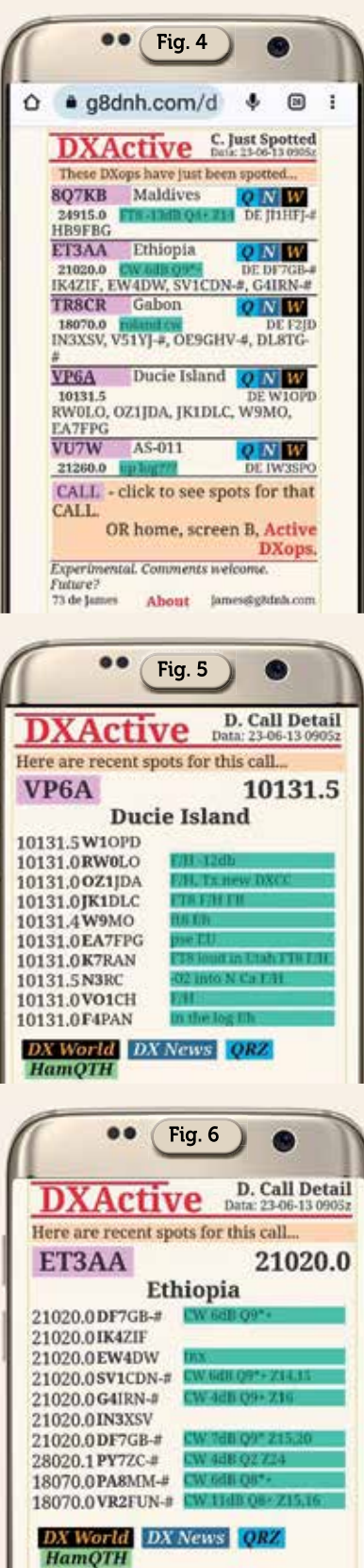

in più toccando gli spot evidenziati potremo accedere (Figura 5 e figura 6 ) agli spot recenti per quel dato nominativo…lo stesso risultato lo potete ottenere dalla scher-

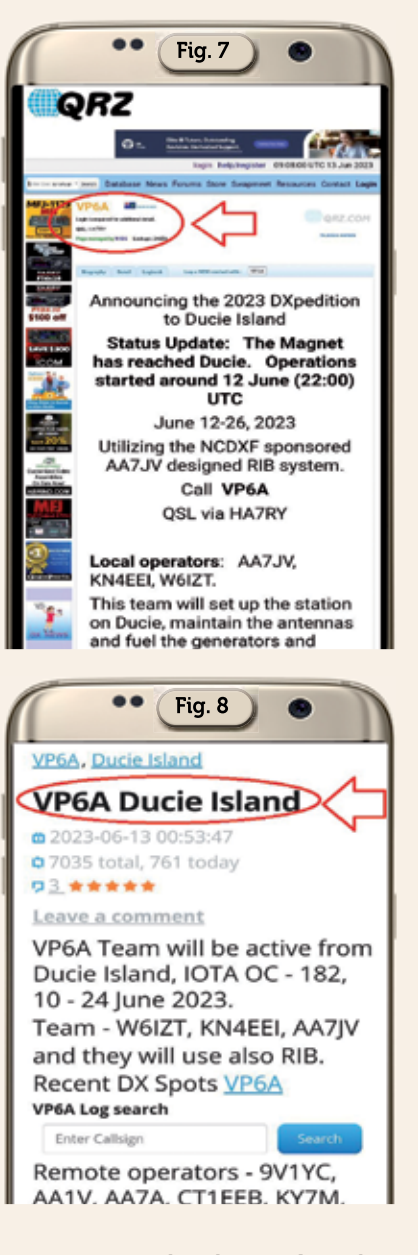

mata principale cliccando subito su uno dei call evidenziati.

Come avrete notato a fianco dei vari nominativi DX ci sono dei quadratini celesti, blu e neri con rispettivamente le lettere "Q, N, W" a cosa servono? Presto detto: toccando quelli con la "Q" accederete alla pagina QRZ.com di quel dato call (Figura 7); toccando quello con la "N" accederete alle info di quel dato call su DXnews. com (Figura 8); toccando quello con la lettera "W" accederete alle info di quel dato call su DXworld. net (Figura 9). In più toccando il simbolo della lettera "W" nell'ultimo riquadro in basso che vi ho evidenziato come "New DX" nella schermata principale avrete tutte le info sulle prossime attivazioni DX

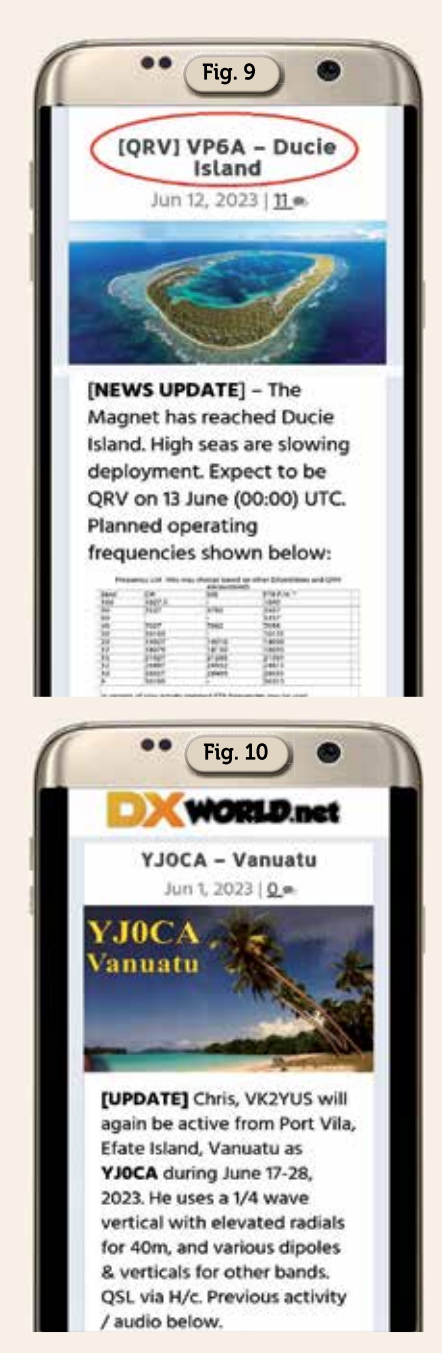

su DXworld.net e in figura 10 ne vedete un esempio con YJ0CA.

Come vedete si tratta di un'idea veramente ottima per chi ha poco tempo da dedicare all'ascolto ma vuole comunque rimpinguare il suo paniere dei DX e sinceramente, appartenendo a quella categoria, sarà senz'altro d'ora in avanti il mio DXcluster preferito. Raccomando a tutti di prenderne visione e scrivere a James G8DNH su quali potrebbero essere a vostro discernimento le migliorie da apportare, l'autore credetemi ha lasciato una porta aperta a tutti e questa "inclusività" è veramente lodevole.